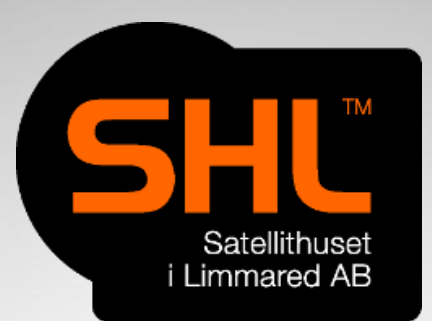

#### SHL AB IPv6 BGP/OSPF config for a "small" ISP with Hurricane Electric peering

Leo De Geer TR0003 Consultant/Trainer

# **Objective**

- To get our RIR assigned IPv6 running, even if our internet provider is not providing IPv6
- BGP IPv6 Peering with HE/or any other BGP provider
- OSPFv3 internal

# Think FIRST!

- Google Authenticator for RIPE and HE account
- Resource Certification at RIPE
- Route Origin Authorisations (ROAs)

# BGP Peering HE

- Get an account first
- Edit or add 'admin-c'
- Edit or add 'tech-c'
- Send e-mail to *ipv6@he.net*
- Create BGP Tunnel

### **BGP Peering HE**

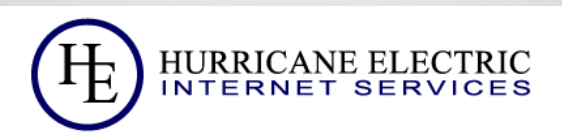

#### **Create New BGP Tunnel**

#### You currently have 1 of 5 tunnels configured.

Through this interface you can request a static, IPv6 BGP tunnel that will receive full transit routes from AS6939 and be able to announce your RIR allocated IPv6 space. To minimize any issues or delays in turnup please note the following:

- Your ASN must be allocated from a RIR. (Public ASNs only)
- . We must be able to validate that this is your ASN/address space (SWIP entries or a LoA will do)
- . We will prefix-filter your BGP session. If you are adding new announcements, please let us know via an email to ipv6@he.net.
- . We do not filter traffic. However, we do reserve the right to filter at our sole discretion as needed
- If this is your first tunnel for this ASN, you should receive a message to your account's email address. Please follow the instructions in the email to complete the verification process. During this period the tunnel and BGP session will be unavailable. If you have not heard from us within 48 hours then please email ipv6@he.net.

IPv4 Endpoint (Your side):

Your ASN:

Prefixes announced:

Available Tunnel Servers:

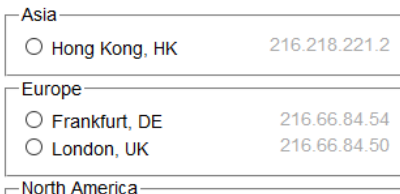

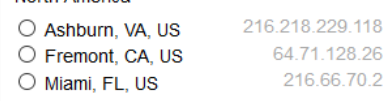

# Let's do it live

- This will be connected to my core router, not to **HE**
- One 6to4 tunnel to my core.

## Setup to be done

- All routers Dual stack
- Last 3 routers local at MUM

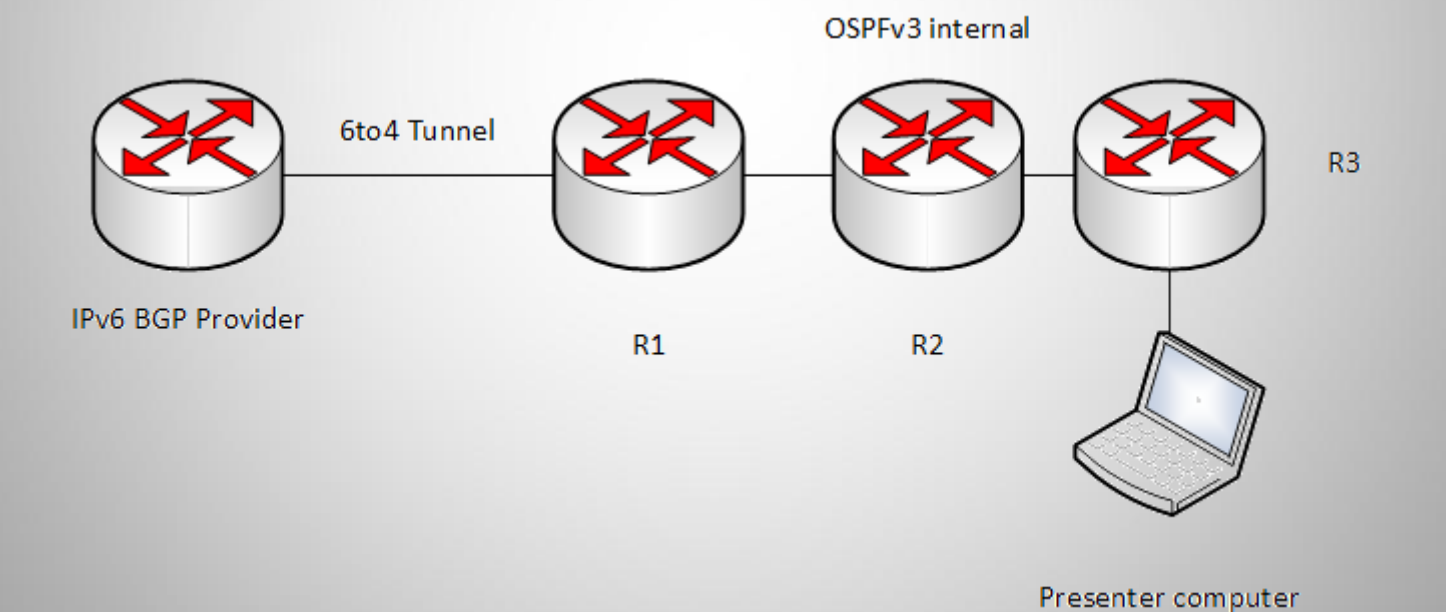

## Setup the 6to4 tunnel

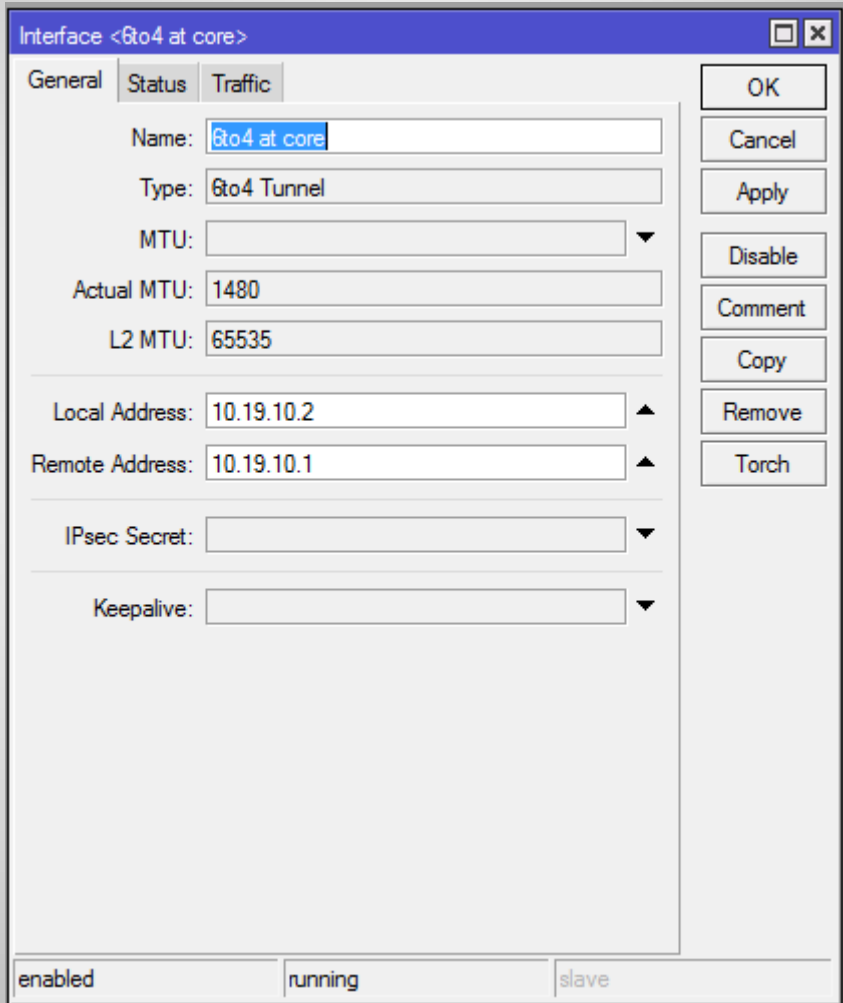

# Add local IPv6

- Local are going to be
- 2a05:b880:0:6::2/64
- 2a05:b881:0:100::/64
- 2a05:b881:0:101::/64
- 2s05:b881:0:102::/64

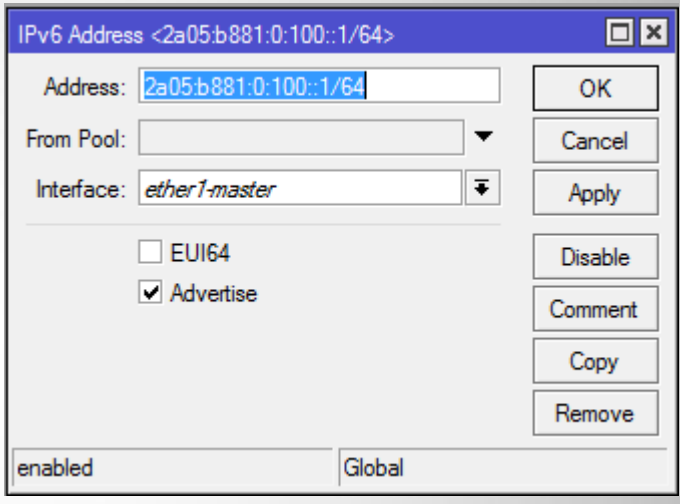

#### OSPFv3 instance on R1

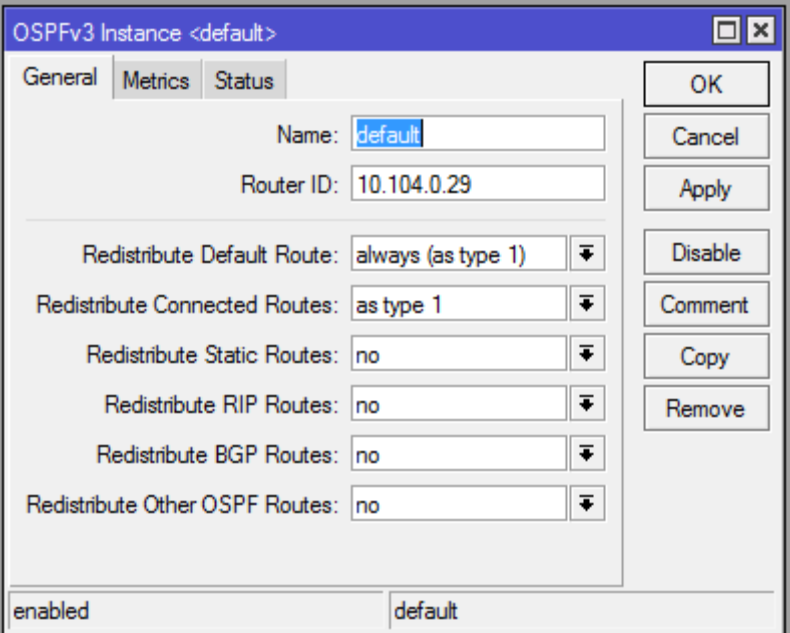

### OSPFv3 instance on R2 & R3

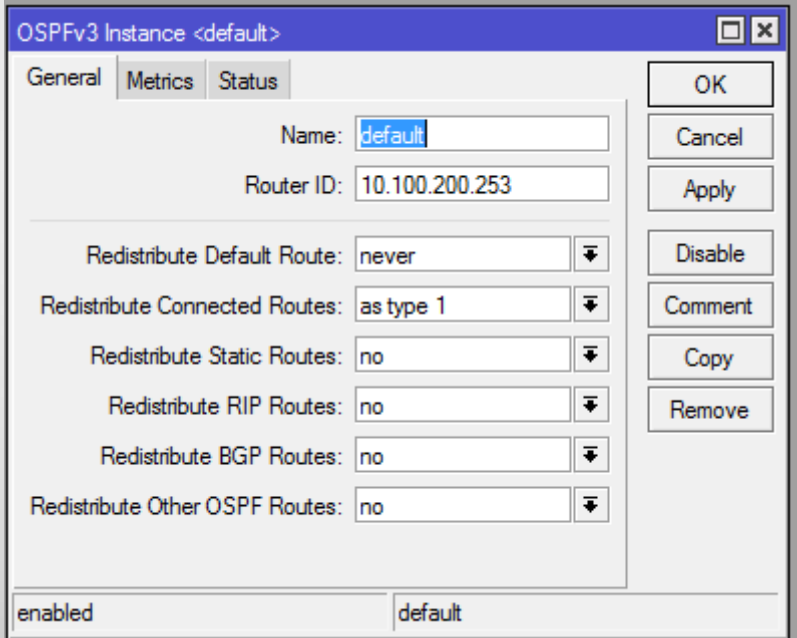

## OSPFv3 interface R1

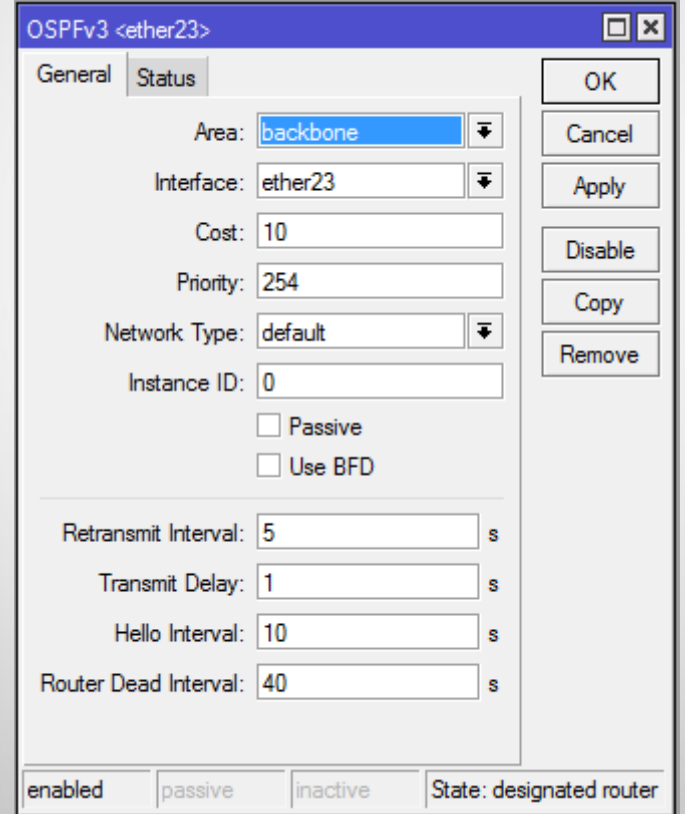

## OSPFv3 interface R2

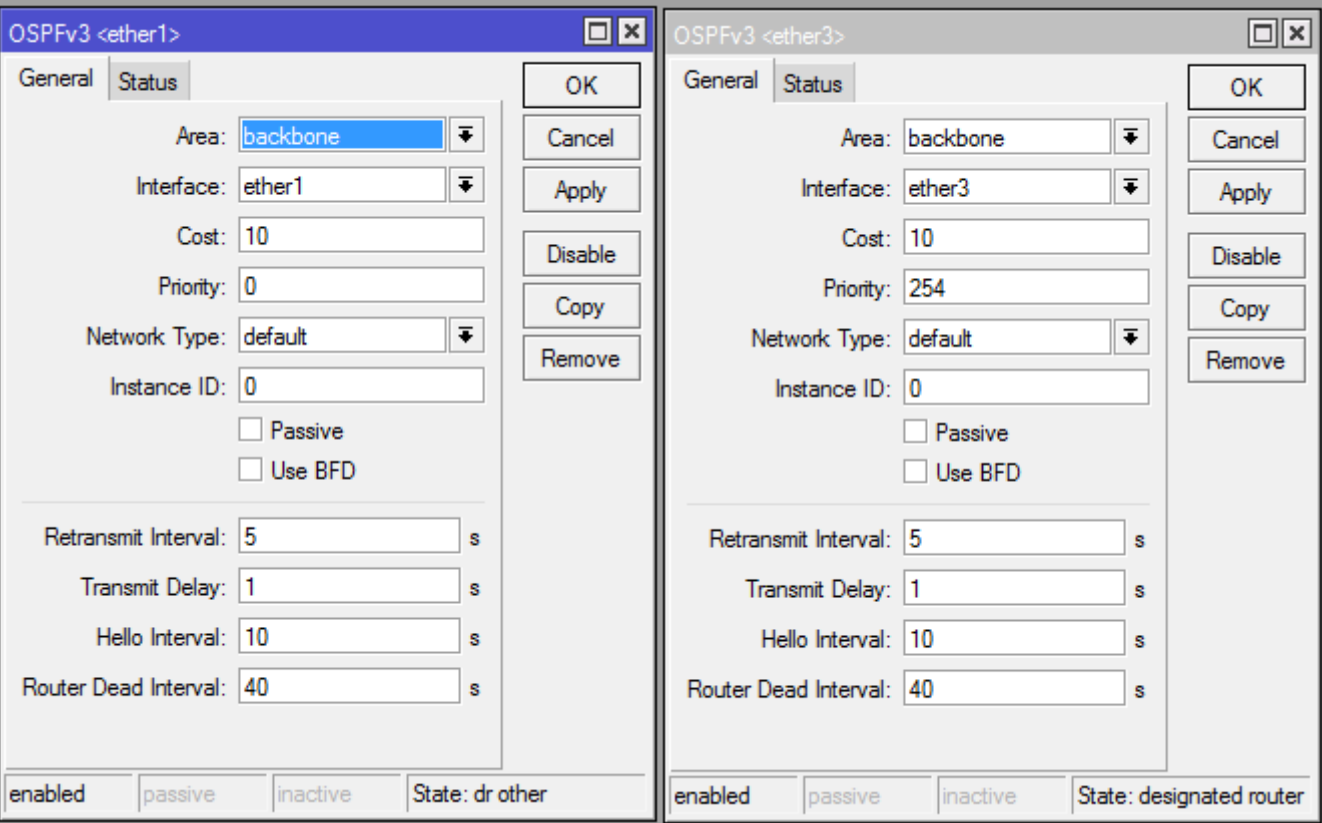

## OSPFv3 interface R3

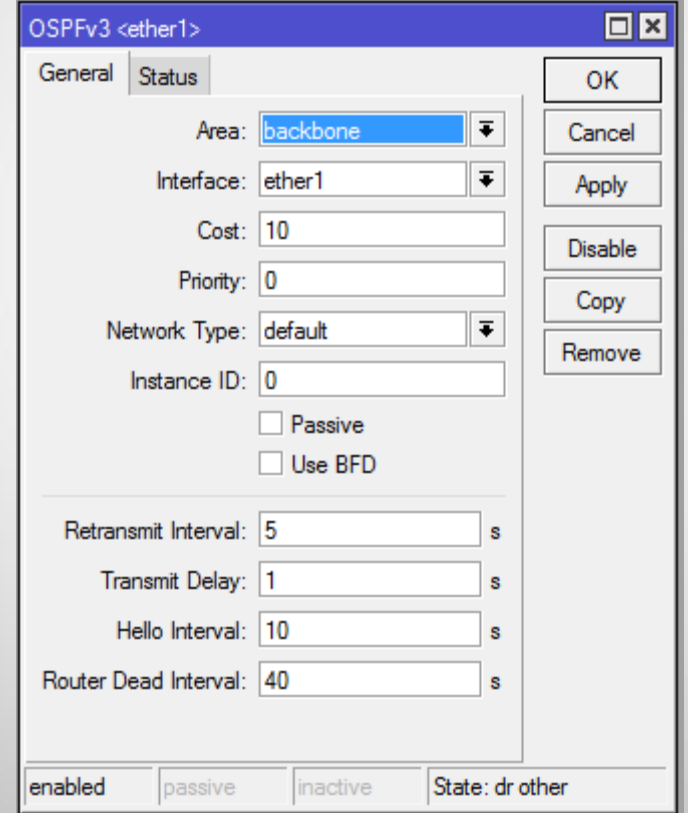

### Setup the BGP instance

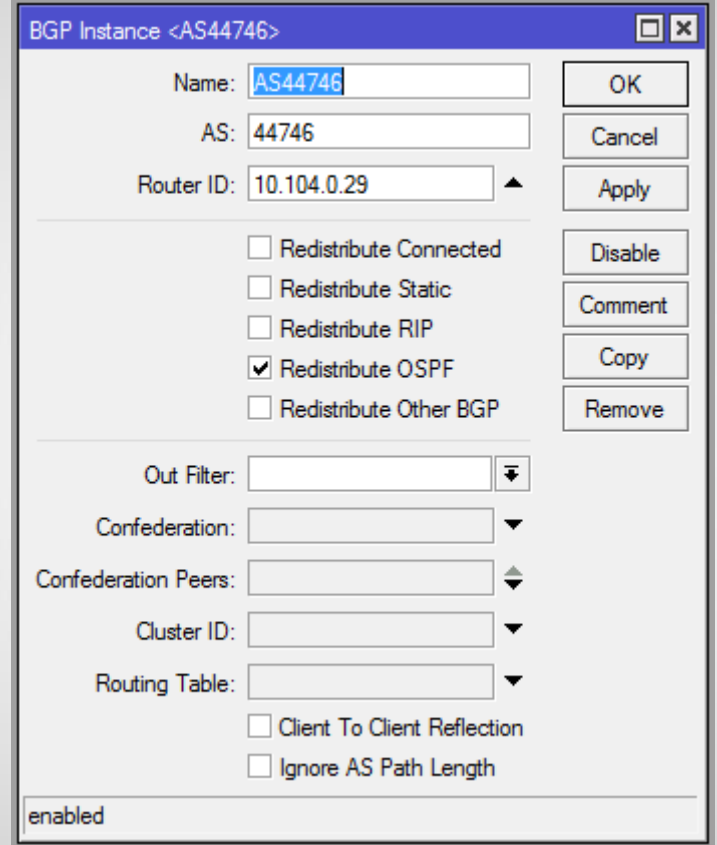

# Routing filter

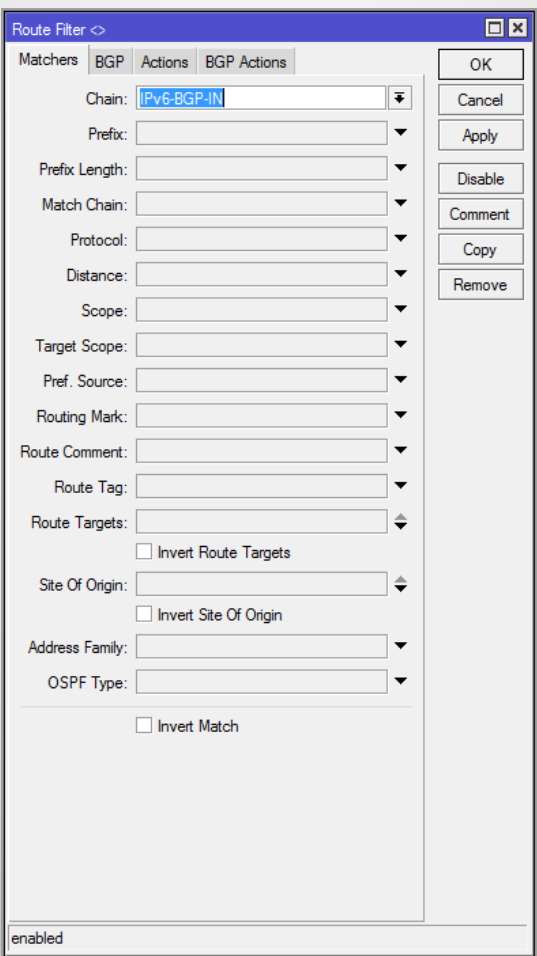

# Routing filter

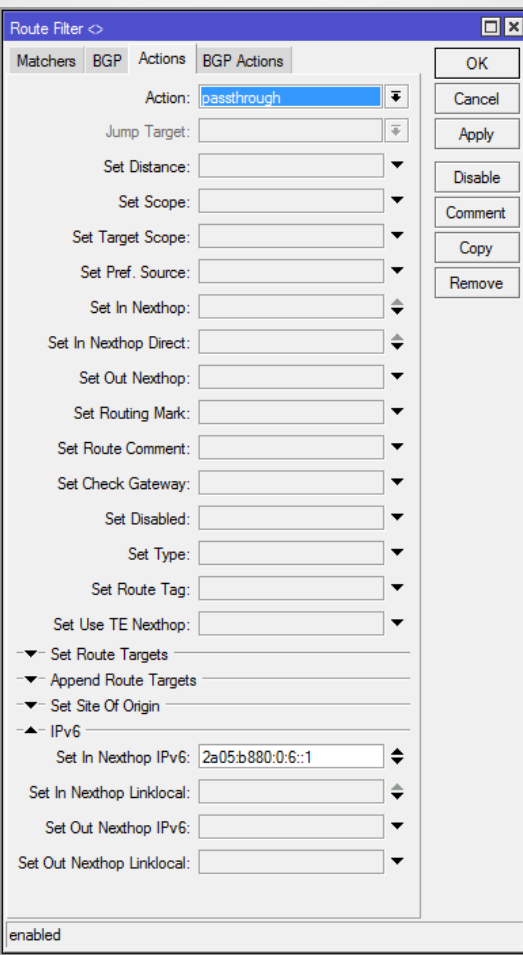

## Setup the BGP peer

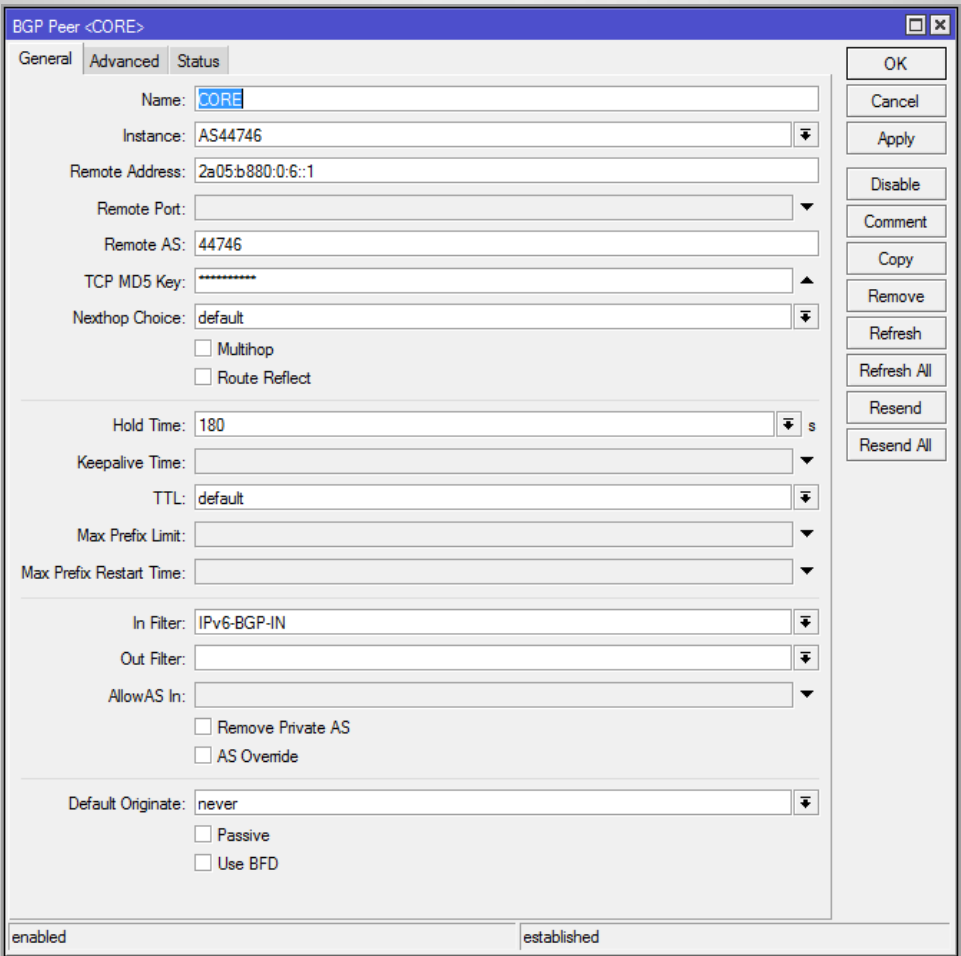

## Setup the BGP peer

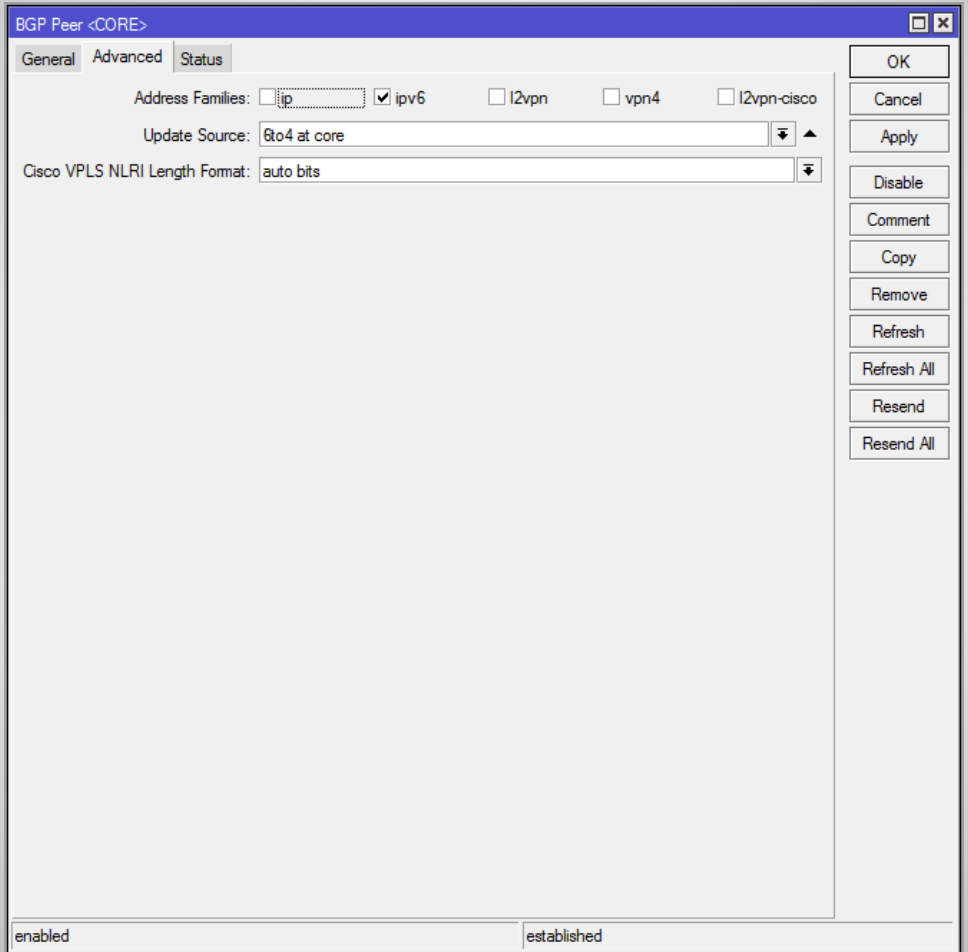

## Setup the BGP peer

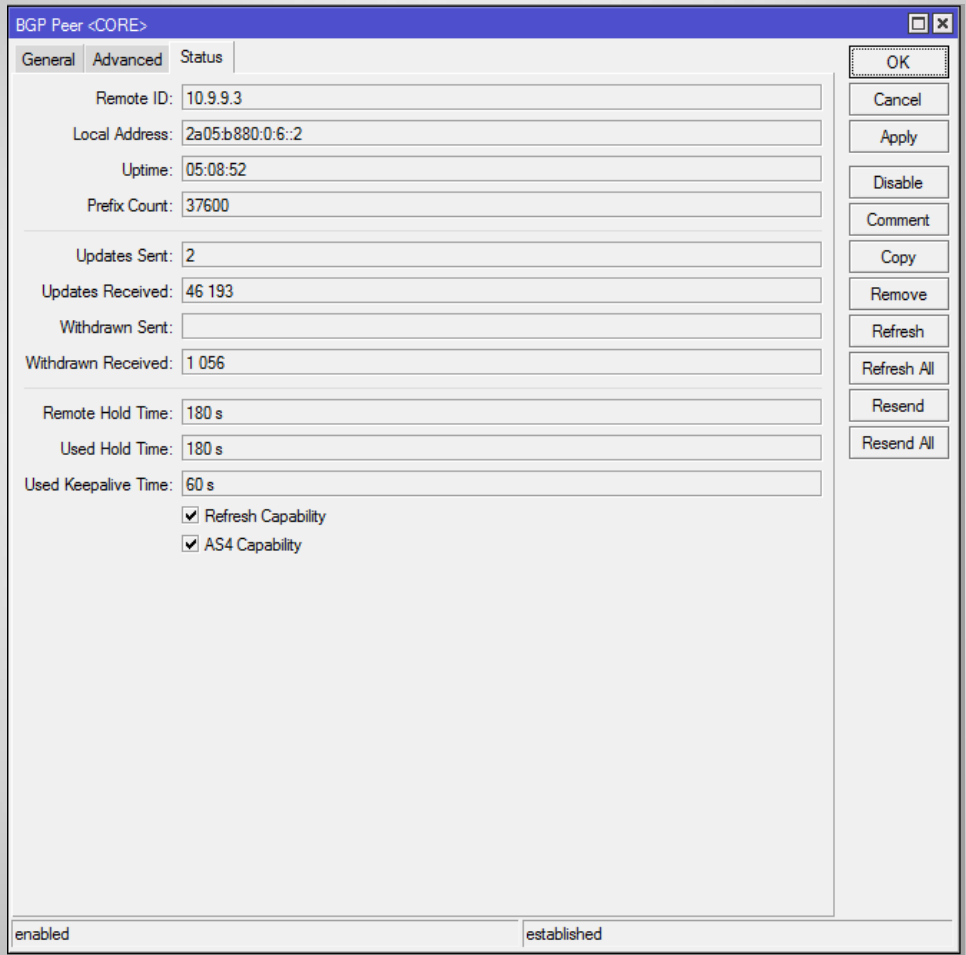

# BGP Aggregates

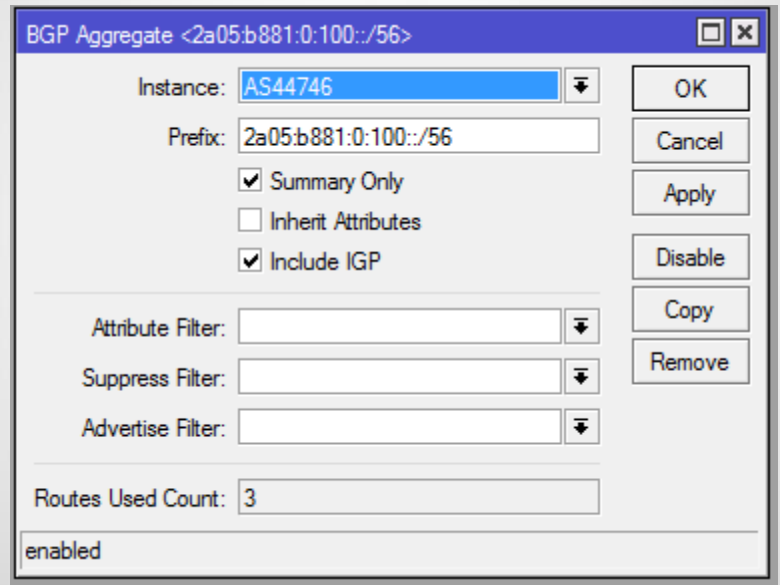

# Q & A

#### Leo De Geer Phone +46 705915987

#### [support@mikrotik.se](mailto:support@mikrotik.se)

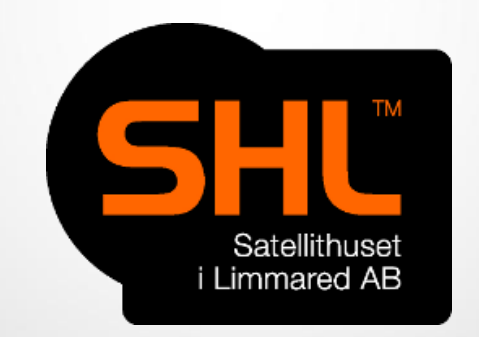